# **Setting up R projects**

Applied Data Science using R

**Prof. Dr. Claudius Gräbner-Radkowitsch**  Europa-University Flensburg, Department of Pluralist Economics [www.claudius-graebner.com](http://www.claudius-graebner.com) | [@ClaudiusGraebner](https://twitter.com/ClaudiusGrabner) | [claudius@claudius-graebner.com](mailto:claudius@claudius-graebner.com)

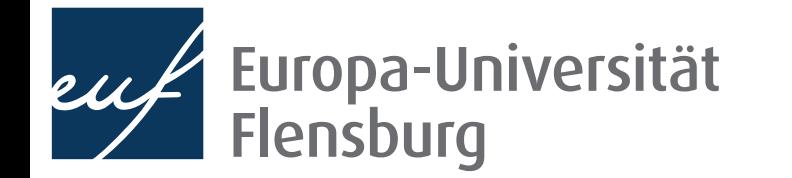

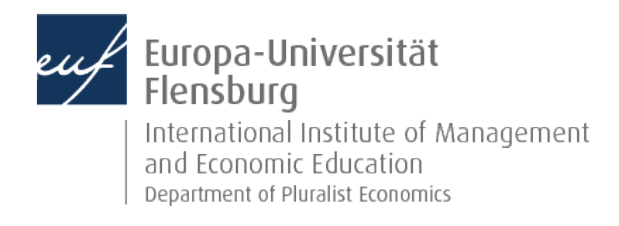

#### **Goals for today**

- I. Learn how to set up an R project
- II. Learn about the difference between absolute and relative paths
- III. Learn how to use the here package

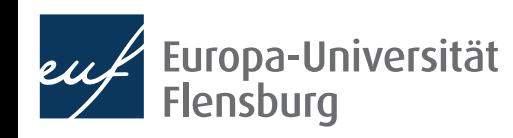

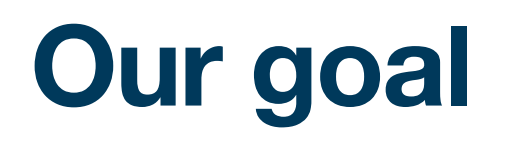

- Learn about a default directory structure and a general way to document everything you do in your project
	- $\rightarrow$  Facilitates the collaboration with future-you considerably

☝Nothing is worse than hating your past-you for not documenting correctly where data came from, or how it has been prepared

- Introduce general workflow to avoid most editable problems in the context of project management
- Central idea: all results must be reproducible from the raw data at any time
	- This implies that you must not manipulate your raw data at any cost
	- $A = 0$  Raw data = what you download from the internet, gather through an experiment, or code yourself
	- Focus here: organization of your overall project

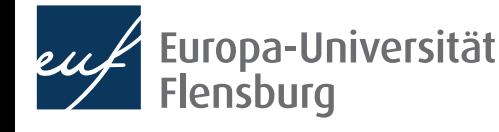

## **How to keep your work transparent**

• Raw data must not be changed, but is usually not in a state we can work with  $\widehat{\mathbb{P}}$ 

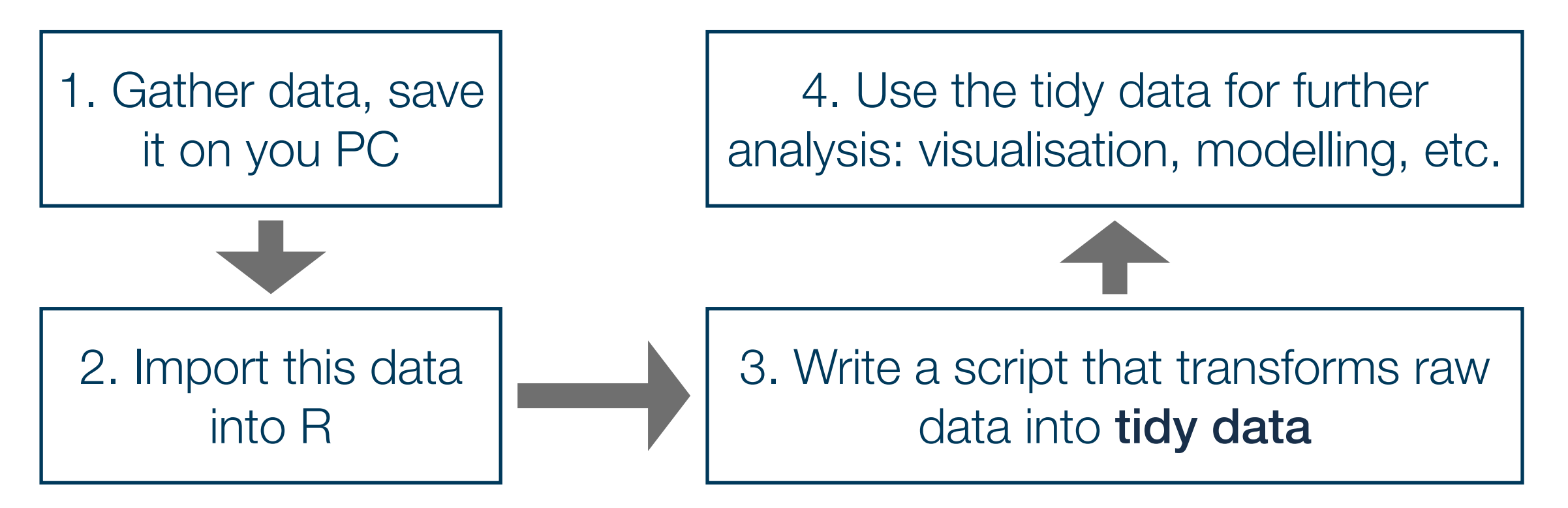

- Saving the scripts in steps 2 & 3 makes your work fully reproducible
- By looking into the script you will always know what you did to your raw  $data \rightarrow$  you can also heal basically every mistake you made, not harm done!

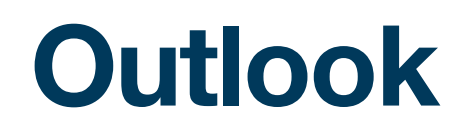

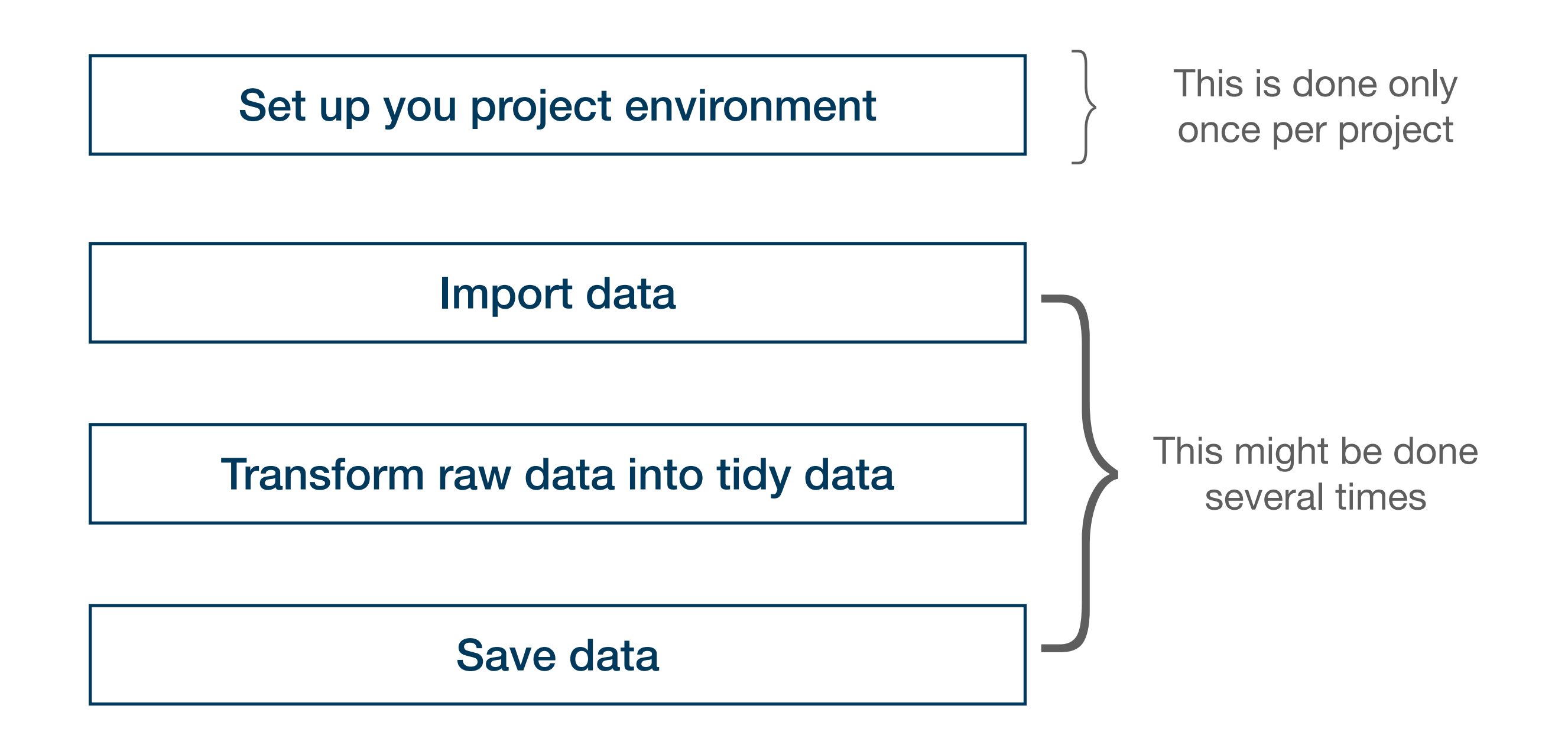

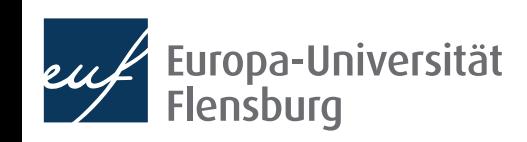

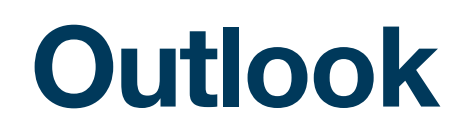

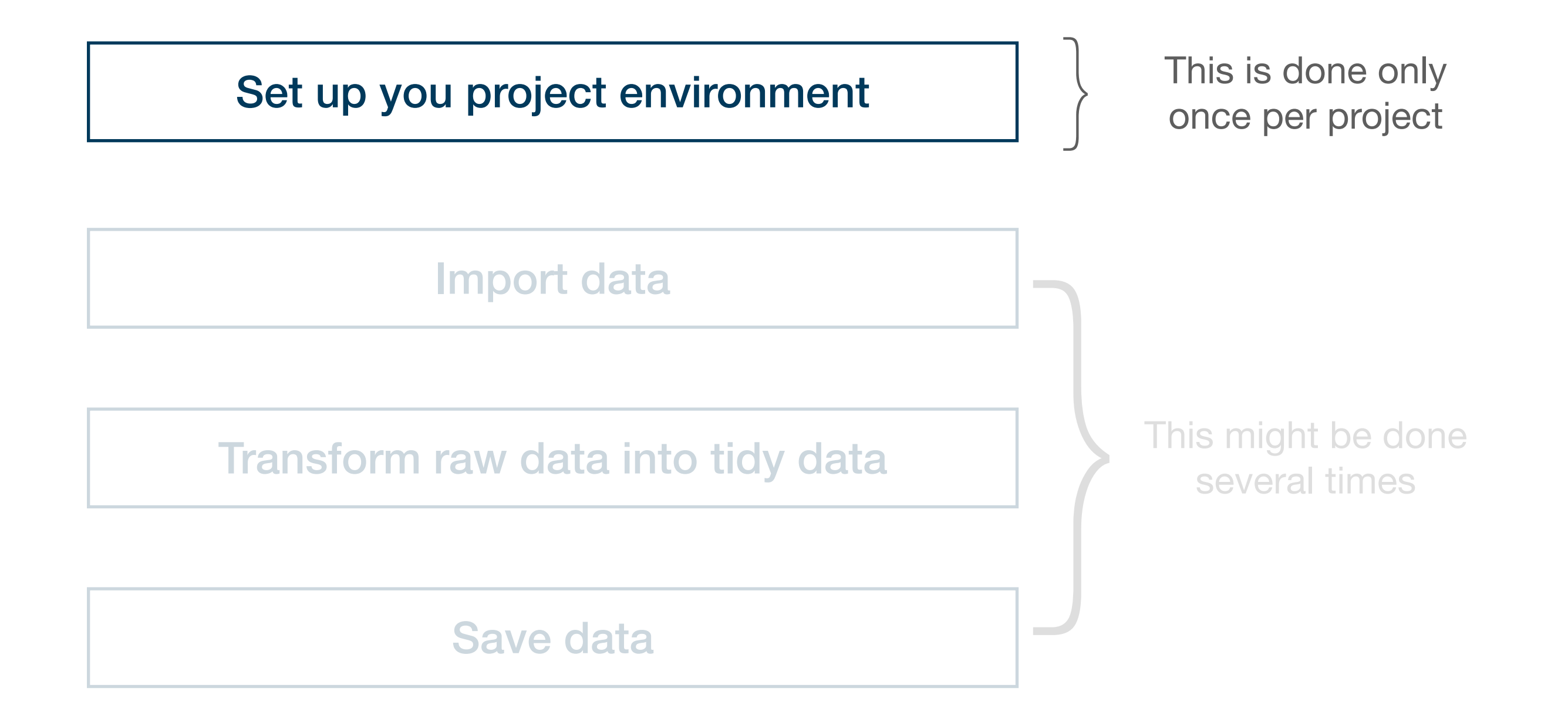

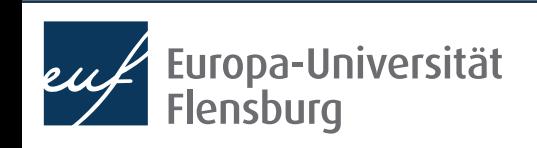

# Set up your R project

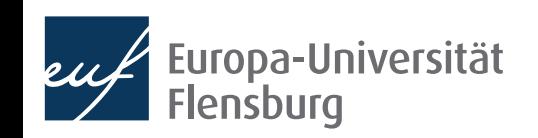

# **Setting up your working environment**

- Before we talk about importing raw data we need to discuss where the raw data should actually be saved
- A prerequisite for a transparent, reproducible, and easy-to-work-with project is the right directory structure
- Thus, for every task in R you should set up your project like this:
- All the relevant steps to set this up, and the rationality for this structure are described in the respective tutorial

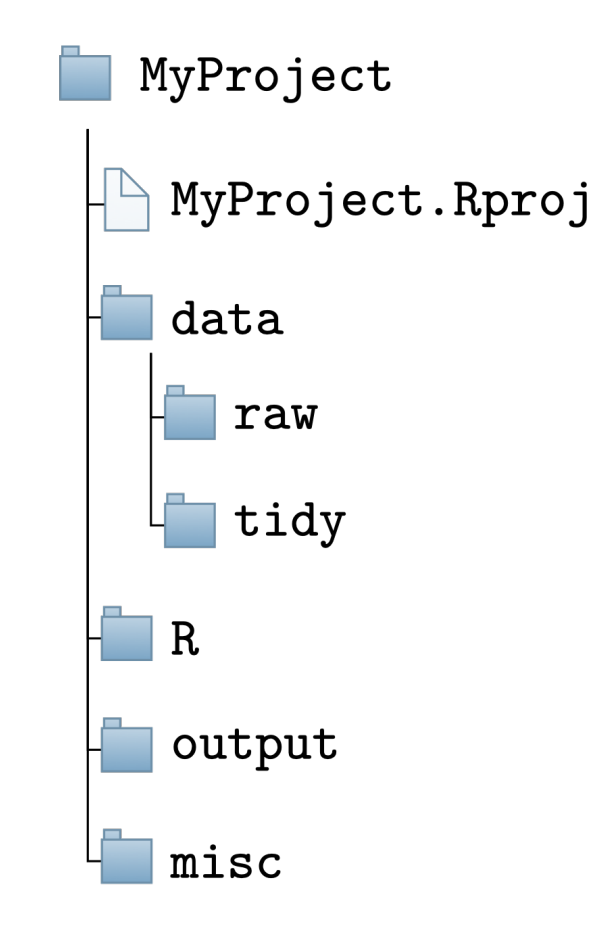

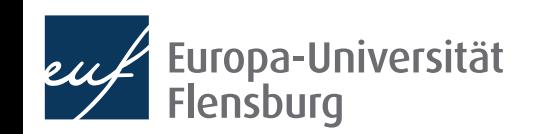

#### **Creating an R project**

See the associated tutorial and video for the documentation of the relevant steps (slides focus on selected background concepts only)

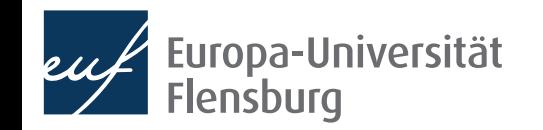

# **Paths and the here-package**

- There are two ways in which you tell your computer where a certain file is located:
	- Via an absolute path: description starts at the root directory  $\clubsuit$
	- Via a relative path: description starts at your current position in the file system

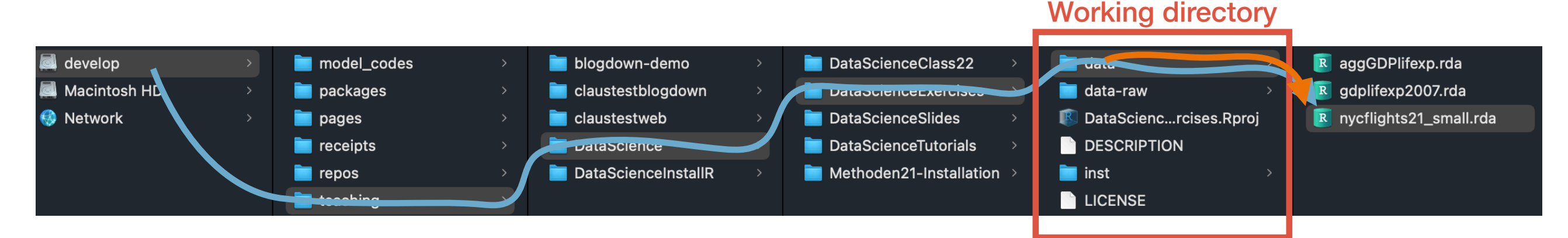

- Assuming we are 'located' in the folder DataScienceExercises: and want to point to the file nycflights21 small.rda:
	- "/Volumes/develop/teaching/DataScience/DataScienceExercises/data/ nycflights21\_small.rda"
	- "data/nycflights21 small.rda"

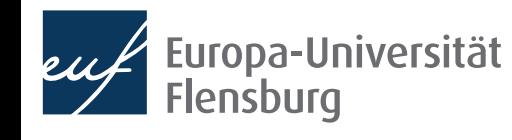

## **Relative paths and setwd()**

- The relative path seems nicer...
	- Its shorter  $\odot$  and you can share code without forcing others to adjust the path
- Problem: how to set our location to the directory DataScienceExercises?
- We can do this using setwd(), providing the absolute path to DataScienceExercises as an argument:
	- setwd("/Volumes/develop/teaching/ DataScience/DataScienceExercises")
	- Then we can use "data/nycflights21 small.rda"
- Many people put  $setwd()$  at the top of their scripts

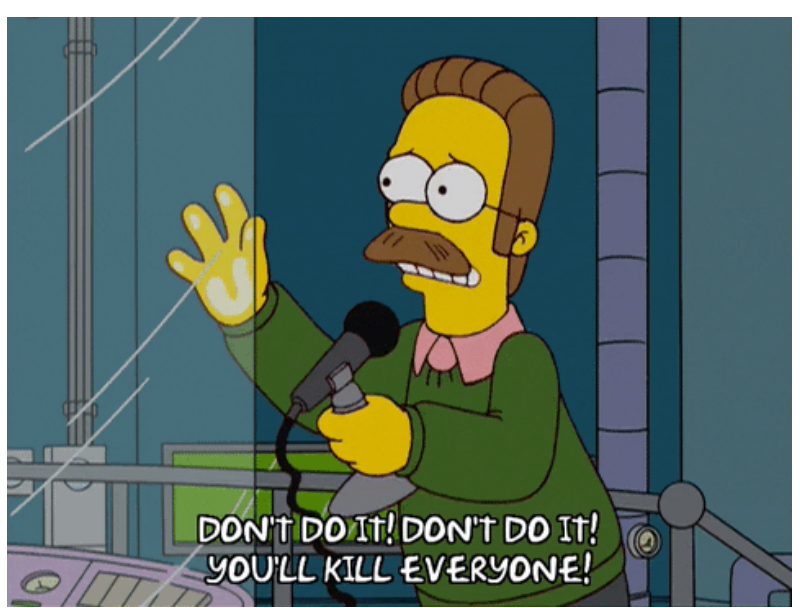

• BUT YOU MUST NEVER EVER DO THIS!!!!!!!!!!!!!!!!!!!!!

## **Why setwd() is evil and not to be used**

- You should never ever use setwd() in your scripts
- First, it does not help avoiding absolute paths because you have to provide an absolute path to setwd()
- Second, it makes people hate you: Abby writes amazing\_script.R Sends file to Ellie setwd("/Volumes/Macintosh HD/Users/AbbysUserName/ PathToFolderThatOnlyExistsHere/ProjectName") data\_file <- data.table::fread("data/file.csv") Ellie opens file and executes it  $\bigoplus$ > setwd("/Volumes/Macintosh HD/Users/AbbysUserName/PathToF olderThatOnlyExistsHere/ProjectName/file.txt") Error in setwd("/Volumes/Macintosh HD/Users/AbbysUserName/ PathToFolderThatOnlyExistsHere/ProjectName/file.txt") :

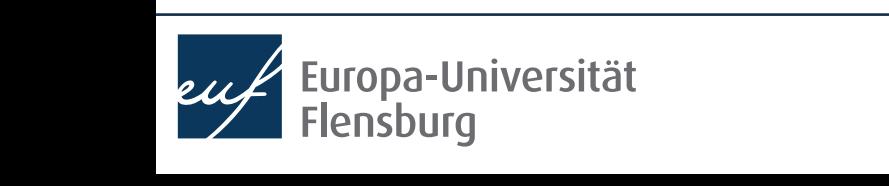

cannot change working directory

## **The better alternative to setwd() is** here

- Thankfully, there is a very simple solution: the package here
- It allows you to set an anchor  $\mathbf{\ddot{\updownarrow}}$  in you project directory
- Then you can create paths relative to this anchor using the function here::here()
	- These commands will always work on every machine
- Always put here::  $i$  am() into the first line of your scripts
	- As an argument, provide the location of the script relative to the project root
	- From now on, only provide paths relative to this root using here::here()

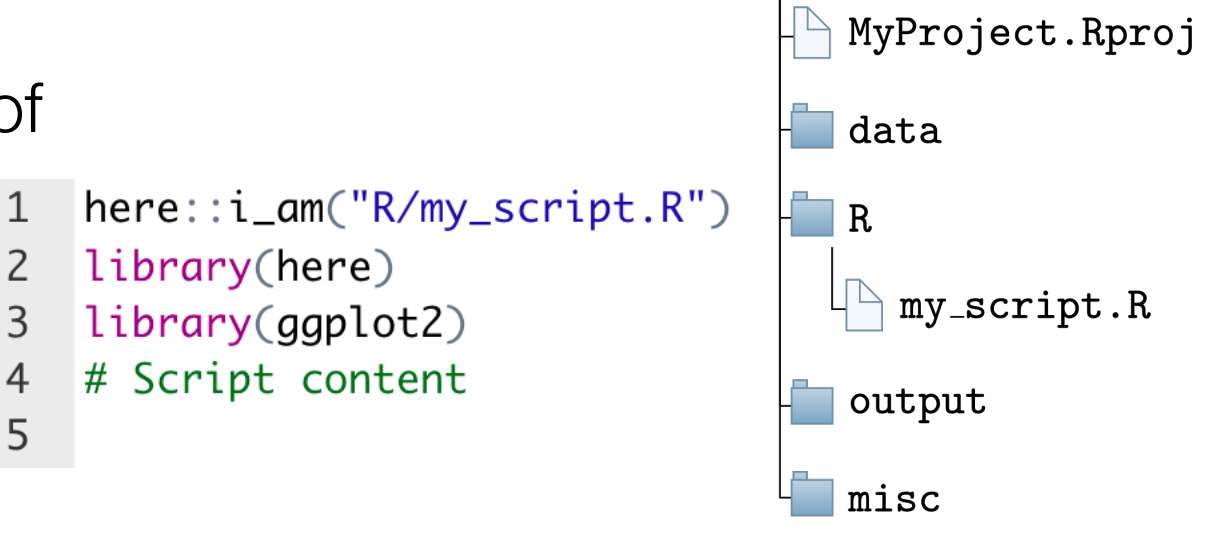

MyProject

3

# **Your turn: final exercise**

- Create a new R-Project on your computer
- Create all the required folders
- Write an R script, put it into the right directory, and make it usable for the here-package
- Check out what the function here:: here() returns and experiment with its use
- $\mathbf{1}$  $here::i\_am("R/my\_script.R")$
- $\overline{2}$ library(here)
- 3 library(ggplot2)
- $\overline{4}$ # Script content

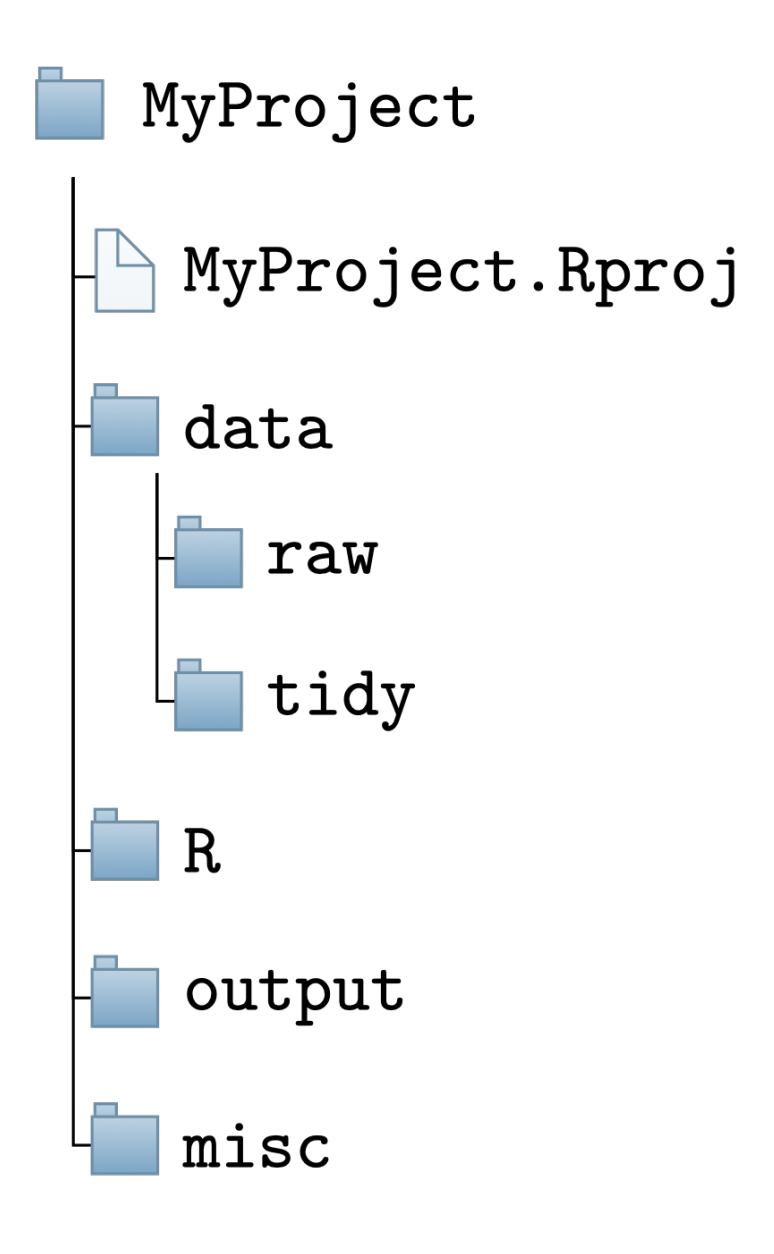

5

# **Summary and outlook**

- We now know how to organise our **working directory**
- Important difference between absolute and relative paths
- Challenge of using code on different machines can be addressed using the here package
	- Better alternative than using setwd()
- Project management essential but often under-appreciated!
- Further topics:
	- Using a version control system (such as Git)
	- Using virtual programming environments (e.g. via the package renv)

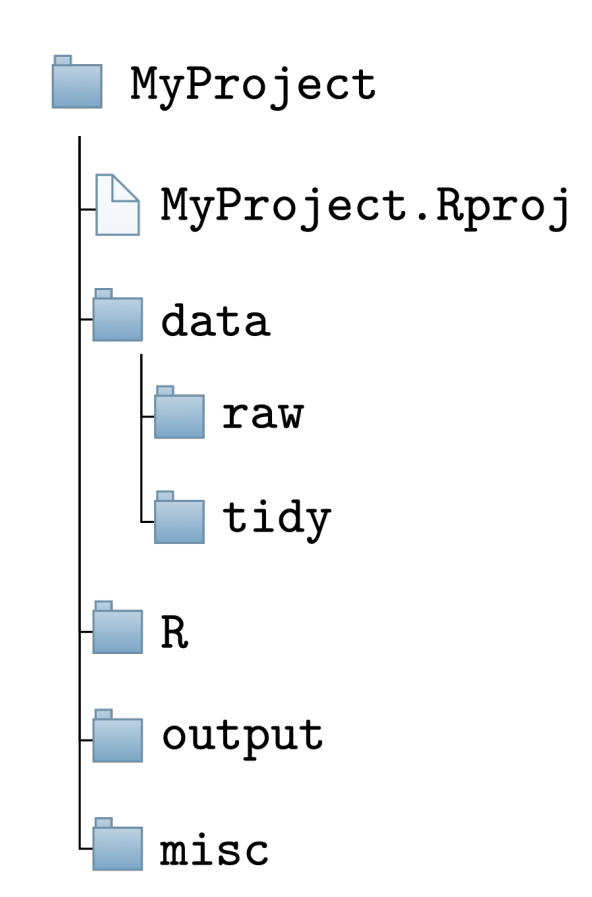